## State Employees' Community Campaign

## Payroll Deductions

## *Write-In a Charity Instructions*

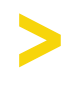

Select "Find a Charity"

Search for a charity

*If the charity you wish to give to is not listed, select "Write-In"* Fill in the charity's information in the pop-up window

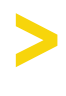

Find a charity's EIN by searching on [guidestar.org](https://www.guidestar.org/)

Select "Save Write-In" >